# INFORMATYKA – MÓJ SPOSÓB NA POZNANIE I OPISANIE ŚWIATA *PROGRAM NAUCZANIA INFORMATYKI Z ELEMENTAMI PRZEDMIOTÓW MATEMATYCZNO-PRZYRODNICZYCH*

Moduł interdyscyplinarny: informatyka – fizyka

# Numeryczne obliczanie orbit satelitów (planet)

*Witold Kranas*

*Człowiek - najlepsza inwestycja*

 $\bigcap$ 

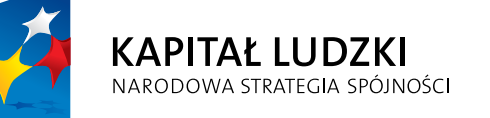

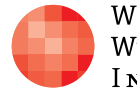

WARSZAWSKA Wyższa Szkoła **INFORMATYKI** 

**UNIA EUROPEJSKA** EUROPEJSKI<br>EUROPEJSKI<br>FUNDUSZ SPOŁECZNY

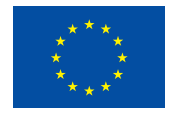

Projekt współfinansowany przez Unię Europejską w ramach Europejskiego Funduszu Społecznego

Tytuł: *Numeryczne obliczanie orbit satelitów (planet)*

Autor: *Witold Kranas*

Redaktor merytoryczny: *prof. dr hab. Maciej M. Sysło*

Materiał dydaktyczny opracowany w ramach projektu edukacyjnego *Informatyka – mój sposób na poznanie i opisanie świata. Program nauczania informatyki z elementami przedmiotów matematyczno-przyrodniczych*

www.info-plus.wwsi.edu.pl

infoplus@wwsi.edu.pl

Wydawca: Warszawska Wyższa Szkoła Informatyki ul. Lewartowskiego 17, 00-169 Warszawa www.wwsi.edu.pl rektorat@wwsi.edu.pl

Projekt graficzny: *Marzena Kamasa*

Warszawa 2013 Copyright © Warszawska Wyższa Szkoła Informatyki 2013 Publikacja nie jest przeznaczona do sprzedaży

*Człowiek - najlepsza inwestycja*

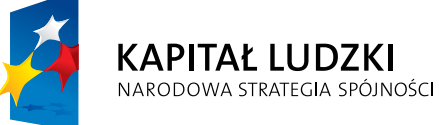

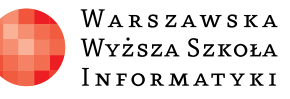

**UNIA EUROPEJSKA** EUROPEJSKI<br>EUROPEJSKI<br>FUNDUSZ SPOŁECZNY

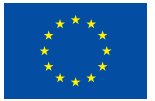

Projekt współfinansowany przez Unię Europejską w ramach Europejskiego Funduszu Społecznego

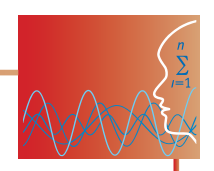

# SCENARIUSZ TEMATYCZNY

# Numeryczne obliczanie orbit satelitów (planet)

FIZYKA – POZIOM ROZSZERZONY

# **OPRACOWANY W RAMACH PROJEKTU: INFORMATYKA – MÓJ SPOSÓB NA POZNANIE I OPISANIE ŚWIATA.** *PROGRAM NAUCZANIA INFORMATYKI Z ELEMENTAMI PRZEDMIOTÓW MATEMATYCZNO-PRZYRODNICZYCH*

# *Streszczenie*

Na podstawie definicji prędkości, przyspieszenia, II zasady dynamiki oraz prawa powszechnego ciążenia można krok po kroku obliczać położenie satelity w ruchu wokół Ziemi. Metoda wymaga albo napisania dość prostego programu, obliczającego w pętli położenie, prędkość i przyspieszenie satelity, albo wpisania wzorów w arkuszu kalkulacyjnym. Uczniowie poznają podstawy metody (opisanej w Wykładach Feynmana). Realizują algorytm w arkuszu kalkulacyjnym lub w wybranym środowisku programowania. Piszą i uruchamiają program, sprawdzają wyniki dla różnych wartości prędkości początkowej. Dyskutują sposoby unikania błędów numerycznych.

# *Czas realizacji*

3-6 x 45 minut (zależnie od sposobu realizacji)

# *Tematy lekcji:*

- 1. Ruch planet, satelitów i zasady dynamiki algorytm obliczeń orbity (lekcja fizyki bez komputerów)
- 2. Obliczanie orbity w arkuszu (lekcja informatyki lub fizyki w pracowni komputerowej)
- 3. Obliczanie orbity w środowisku Khan Academy CS (lekcja informatyki lub fizyki w pracowni komputerowej)

## *Podstawa programowa*

Budowa Układu Planetarnego oraz prawa ruchu planet znajdują się w podstawie programowej fizyki (na obu poziomach). Stosowanie podejścia algorytmicznego do modelowania i rozwiązywania sytuacji problemowych oraz wykorzystywanie arkusza do zapisywania algorytmów występuje w podstawie programowej informatyki głównie na poziomie rozszerzonym.

#### **Etap edukacyjny: IV, przedmiot: fizyka (poziom rozszerzony)**

#### *Cele kształcenia – wymagania ogólne*

Cele realizowane zarówno w zakresie podstawowym, jak i rozszerzonym:

- I. Wykorzystanie wielkości fizycznych do opisu poznanych zjawisk lub rozwiązania prostych zadań obliczeniowych.
- III. Wskazywanie w otaczającej rzeczywistości przykładów zjawisk opisywanych za pomocą poznanych praw i zależności fizycznych.

#### *Treści nauczania – wymagania szczegółowe*

1. Ruch punktu materialnego.

Uczeń:

- 4) wykorzystuje związki pomiędzy położeniem, prędkością i przyspieszeniem w ruchu jednostajnym i jednostajnie zmiennym do obliczania parametrów ruchu;
- 5) rysuje i interpretuje wykresy zależności parametrów ruchu od czasu.
- 4. Grawitacja.

Uczeń:

- 1) wykorzystuje prawo powszechnego ciążenia do obliczenia siły oddziaływań grawitacyjnych między masami punktowymi i sferycznie symetrycznymi;
- 6) wyjaśnia pojęcie pierwszej i drugiej prędkości kosmicznej; oblicza ich wartości dla różnych ciał niebieskich.

#### **Etap edukacyjny: IV, przedmiot: informatyka (poziom rozszerzony)**

#### *Cele kształcenia – wymagania ogólne*

- III. Rozwiązywanie problemów i podejmowanie decyzji z wykorzystaniem komputera, z zastosowaniem podejścia algorytmicznego.
- IV. Wykorzystanie komputera oraz programów i gier edukacyjnych do poszerzania wiedzy i umiejętności z różnych dziedzin oraz do rozwijania zainteresowań.

#### *Treści nauczania – wymagania szczegółowe*

- 4. Opracowywanie informacji za pomocą komputera, w tym: rysunków, tekstów, danych liczbowych, animacji, prezentacji multimedialnych i filmów. Uczeń:
	- 4) wykorzystuje arkusz kalkulacyjny do obrazowania zależności funkcyjnych i do zapisywania algorytmów.
- 5. Rozwiązywanie problemów i podejmowanie decyzji z wykorzystaniem komputera, stosowanie podejścia algorytmicznego. Uczeń:
	- 1) analizuje, modeluje i rozwiązuje sytuacje problemowe z różnych dziedzin;
	- 2) stosuje podejście algorytmiczne do rozwiązywania problemu.

# **LEKCJA NR 1**

# **TEMAT: Ruch planet, satelitów i zasady dynamiki – algorytm obliczeń orbity (lekcja fizyki bez komputerów)**

# **Streszczenie**

Na podstawie definicji prędkości, przyspieszenia, II zasady dynamiki oraz prawa powszechnego ciążenia można krok po kroku obliczać położenie satelity w ruchu wokół Ziemi. Potrzebne są definicje prędkości i przyspieszenia oraz prawo powszechnego ciążenia. Po raz pierwszy ten sposób numerycznego obliczania orbity został opisany w pierwszym tomie Feynmana wykładów z fizyki.

# **Cel**

- Ugruntowanie znajomości definicji prędkości i przyspieszenia.
- y Umiejętność wykorzystania prawa powszechnego ciążenia do obliczenia siły oddziaływań grawitacyjnych między masami punktowymi i sferycznie symetrycznymi.
- y Umiejętność wyjaśniania pojęcia pierwszej i drugiej prędkości kosmicznej i obliczania ich wartości dla różnych ciał niebieskich.
- Umiejętność tworzenia algorytmu rozwiązania problemu.

# **Słowa kluczowe**

prawo powszechnego ciążenia, prędkości kosmiczne, algorytm, całkowanie numeryczne

# **Co przygotować**

**• AlgorytmiWzory.doc** – zestawienie wzorów potrzebnych do obliczania orbity (materiały pomocnicze 1)

# **Przebieg zajęć**

Przed lekcją nauczyciel prosi uczniów o przypomnienie sobie definicji prędkości, przyspieszenia oraz prawa powszechnego ciążenia.

# *Wprowadzenie (15 minut)*

Uczniowie wypisują na tablicy definicję prędkości: *v* = Δ*s*/Δ*t*, dyskutują znaczenie symbolu Δ. Zostaje ustalone, że ponieważ Δ oznacza w definicji małą różnicę, to będzie ona oznaczana małą literą *d*. Nauczyciel przypomina, że prędkość jest wielkością wektorową. W przypadku ruchu odbywającego się w jednej płaszczyźnie będą dwie składowe prędkości:

*vx = dx/dt*, *v*  $v_{\mu} = dy/dt$ *stąd zmiana położenia to dx = v<sub>x</sub>·dt, ·dt*, *dy = vy ·d*t.

Teraz pora na definicję przyspieszenia, które określa jak szybko zmienia się prędkość:

*a*<sub>*x*</sub> = *dv*<sub>*x*</sub>/*dt*, *a*  $y = dv_y$ */dt*, a stąd zmiana prędkości to *dvx*  $a_x = a_x \cdot dt$ , dv *y = a y ·dt*. Przyspieszenie można policzyć korzystając z II zasady dynamiki: *a* = *F*/*m*.

Jeśli więc znamy siłę, to obliczymy przyspieszenie, a co za tym idzie zmianę prędkości.

Mając zmianę prędkości i pierwotną prędkość możemy policzyć zmianę położenia, czyli określić nowe położenie. W ten sposób punkt po punkcie znajdziemy tor ruchu ciała.

Ruch planet i satelitów.

Przypomnienie prawa powszechnego ciążenia:  $F = \frac{Gm}{r^2}$ .

zmianę prę

dkości i polskiej

ierwotną pr

rędkość mo

ożemy poli

nę położen

Mając z

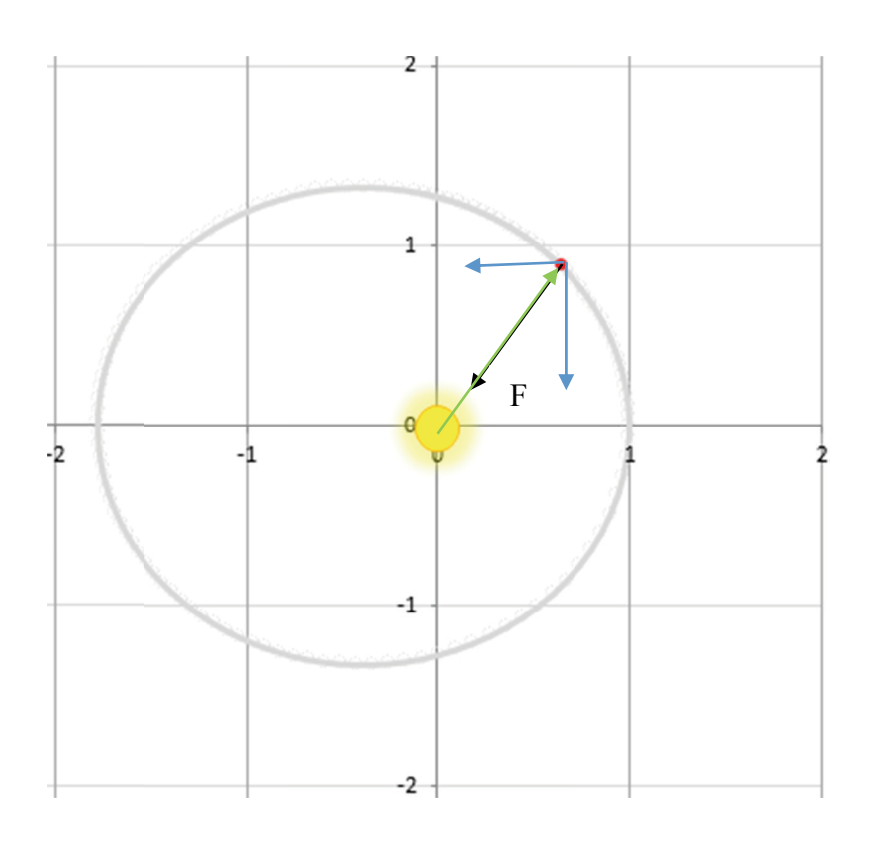

#### *Zadanie dla uczniów (10 minut)* uwa kuwa kuwa

Satelita o masie *m* znajduje się w odległości *r* od środka Ziemi o masie M. Policz składowe siły ciężkości w pokazanym na rysunku układzie odniesienia.

Prawo powszechnego ciążenia:  $F = \frac{G_{\text{max}}}{n}$  określa wartość siły grawitacji. Jest ona skierowana do centrum ciała przyciągającego. Jeśli w tym centrum umieścimy środek układu współrzędnych, to wektor siły będzie położony wzdłuż promienia, ale skierowany przeciwnie – do środka. Można to zapisać w po- $\text{Rego ciqzenia: } F = \frac{m}{r^2} \text{okresla want}$ 

staci  $\vec{F} = \; - \frac{\vec{r}}{r} F$  , gdzie  $\vec{F}$  = [ $F_{\chi}$   $F_{\rm y}$ ], a  $\vec{r}$  = [x, y] skąd:  $F_x = -\frac{x}{r}F$  ,  $F_y = -\frac{y}{r}F$  . Wartość r można obliczyć ze wzoru  $r = \sqrt{x^2 + y^2}$ .

Ostatecznie wzory na składowe siły przybierają postać:  $F_x = -\frac{GMmx}{s}$  ,  $F_y = -\frac{GMmy}{s}$  .

#### *Układanie schematu obliczeń – algorytmu (15 minut)*

#### **Specyfikacja zadania**

Satelita o znikomej masie znajdujący się w odległości *r* = *R* + *H* (gdzie *R* – promień Ziemi, *H* – wysokość nad jej powierzchnią) od środka Ziemi o masie *M* ma prędkość  $\vec{v}_0 = [v_{x0}, v_{y0}]$ .

Oblicz krok po kroku kolejne położenia satelity. Uwzględnij możliwość wstawiania różnych wartości prędkości początkowej.

#### **Ustalenie układu współrzędnych i wartości początkowych Ustalen nie układu w współrzędn nych i wart tości począt**

krok po kro

oku kolejne

e położenia

satelity. Uw

względnie względnie

a prędkość ��

 $\sim$   $\sim$ 

 $\overline{\phantom{a}}$ 

 $\sum_{n=1}^{\infty}$ 

możliwość w

Oblicz k

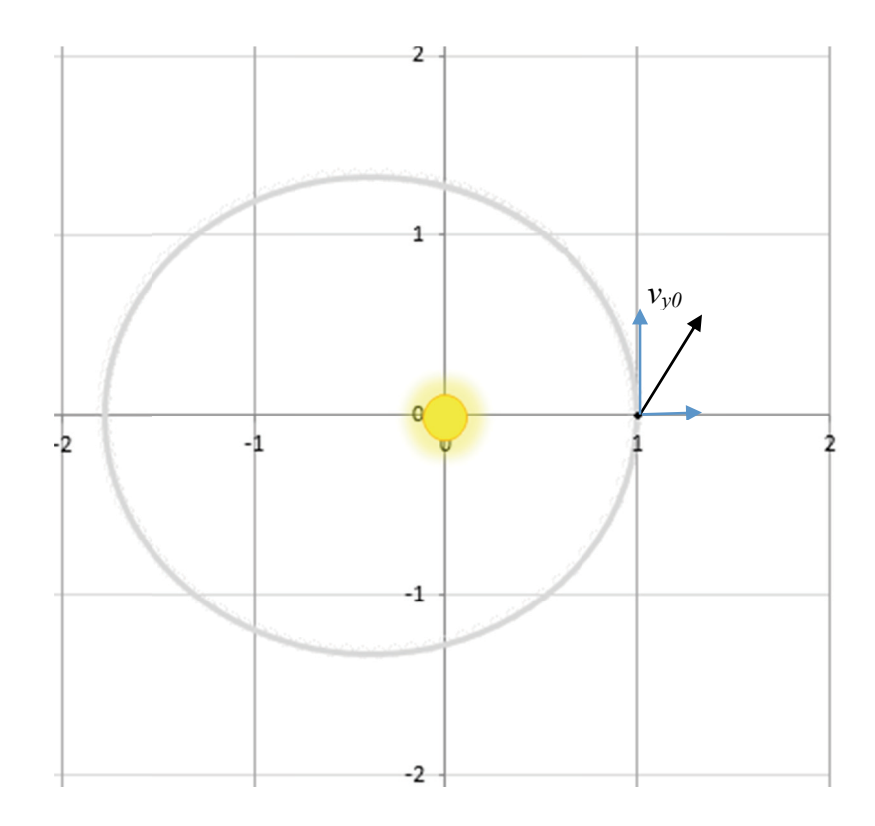

Wybieramy układ współrzędnych tak, aby *r = x, y = 0*; Składowe prędkości początkowej wynoszą *v<sub>x0</sub>* i *v<sub>y0</sub> .*  $s_n$  $\mathcal{L}_{\mathcal{F}}$ 

Do obliczenia przyspieszenia:  $\alpha = \frac{r}{r}$ ; potrzeba wielkości stałej grawitacji *G* = 6,673 · 10-11 (w jednostkach SI) oraz masy Ziemi *M* = 5,97 · 10<sup>24</sup> kg.  $\mathbb{R}$ ci stałej g czenia przy grawitacji  $\widetilde{G}$  =  $\epsilon = GMm$  $= 6,673 \cdot 10^{-1}$ 0<sup>-11</sup> (w jednost tkach SI)

#### **Schemat obliczeń**

Nauczyciel wspólnie z uczniami wypisuje kolejne kroki – algorytm obliczeń. **Schema at obliczeń**

- 1) Przyjęcie wartości początkowych położenia  $x = R+H$ ,  $y = 0$  i prędkości  $v_{x0}$   $v_{y0}$ oraz masy planety *M*, czasu *t =* 0 i kroku czasowego *dt*;
- 2) Obliczenie brakujących danych dla *t=*0:

 $r = \sqrt{x^2 + y^2}$ ,  $a_x = -\frac{GMx}{r^3}$ ,  $a_y = -\frac{GMy}{r^3}$ ;

3) Mała poprawka – obliczenie prędkości w połowie przedziału czasowego (uśrednienie prędkości):

 $v_x = v_{x0} + a_x \cdot dt/2$ ,  $v_y = v_{y0} + a_y \cdot dt/2$ ;

- 4) W pętli, czyli w kółko (ale z warunkiem *r ≥ R*):
	- dla kolejnej wartości czasu: *t* + *dt*;
	- obliczenie nowych współrzędnych: *x* + *v<sub>x</sub>* · *dt*, *y* + *v<sub>y</sub>* · *dt*;
	- obliczenie nowych składowych przyspieszenia:  $a_x = -\frac{2\pi x}{s}$ ,  $a_y = -\frac{2\pi y}{s}$ ,  $(r = \sqrt{x^2 + y^2})$ ;
	- obliczenie nowych wartości uśrednionej prędkości: *v<sub>x</sub> + a<sub>x</sub> · dt, v<sub>y</sub> + a<sub>y</sub> · dt; –* ewentualnie wyrysowanie nowego położenia na wykresie.

#### *Dyskusja podsumowująca (5 minut)*

Nauczyciel dyskutuje z uczniami możliwości wykonania algorytmu. Podkreśla, że krok 4) algorytmu musi być wykonany wiele razy, ponieważ krok czasowy powinien być mały. Następnie prosi uczniów o zaproponowanie środowisk, w których można algorytm zrealizować.

Może dokonać podziału uczniów na grupy, które zrealizują algorytm w różnych środowiskach. W kolejnych lekcjach zostaną przedstawione dwa sposoby realizacji algorytmu: w arkuszu kalkulacyjnym oraz w środowisku ProcessingJS (JavaScript).

#### **Dostępne zasoby**

同

1. Plik AlgorytmiWzory.doc (materiały pomocnicze 1)

#### **Materiały źródłowe**

Filmy w Internecie (NASA):

[http://www.youtube.com/watch?v=\\_9JxSrwlTA4](http://www.youtube.com/watch?v=_9JxSrwlTA4) - Moon, Mars, and Beyond (8 min) oraz [http://www.youtube.com/watch?v=vSfOg\\_05K4k](http://www.youtube.com/watch?v=vSfOg_05K4k) – STS-135 Space Shuttle Launch (2,5 min).

# **LEKCJA NR 2**

# **TEMAT: Obliczanie orbity w arkuszu (lekcja informatyki lub fizyki w pracowni komputerowej)**

## **Streszczenie**

Krok po kroku realizujemy omówiony na poprzedniej lekcji algorytm w arkuszu kalkulacyjnym, a następnie tworzymy wykres przedstawiający orbitę.

# **Cel**

- Ugruntowanie umiejętności posługiwania się arkuszem kalkulacyjnym.
- Umiejętność stosowania formuł i nazw zakresów komórek w arkuszu.
- **·** Umiejętność przeniesienia algorytmu rozwiązania problemu do arkusza kalkulacyjnego.

## **Słowa kluczowe**

algorytm, nazwy w arkuszu, wykres punktowy (*X*, *Y*)

## **Co przygotować**

- Komputery z zainstalowanym arkuszem kalkulacyjnym (MS Excel lub inny podobny np. LibreOffice Calc)
- Zapis algorytmu sformułowany na poprzedniej lekcji: **AlgorytmiWzory.doc** – algorytm i zestawienie wzorów potrzebnych do obliczania orbity (materiały pomocnicze 1)
- y Arkusze ObliczanieOrbity.xlsx, ObliczanieOrbity2Jezeli.xlsx, ObliczanieOrbity-3Mars.xlsx, UkładSłoneczny2obr.xls (materiały pomocnicze 2, 3, 4, 5).

# **Przebieg zajęć**

Uczniowie indywidualnie lub w zespołach dwuosobowych pracują przy komputerach, tworząc arkusz obliczeń orbity.

## *Wprowadzenie (10 minut)*

Nauczyciel przypomina algorytm opracowany na poprzedniej lekcji.

Następnie planuje razem z uczniami konstrukcję arkusza.

Jakie dane początkowe będą potrzebne?

*dt* – krok czasowy, *R* – promień Ziemi, *H* – wysokość startu nad powierzchnią Ziemi, *vx* , *v y* – składowe prędkości, *G* – stała grawitacji, *M* – masa Ziemi.

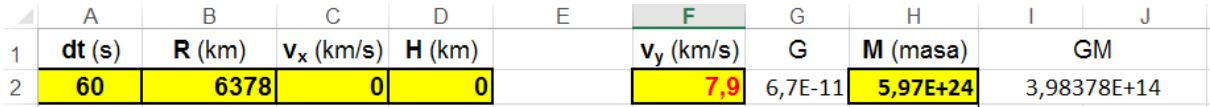

Dla komórek, których wartości mogą ulegać zmianom, wybieramy żółte tło. Obliczamy również wartość iloczynu *G*·*M*. Następnie robimy jeden wiersz odstępu, żeby oddzielić tabelę z obliczeniami od danych Jakie kolumny trzeba przygotować?

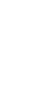

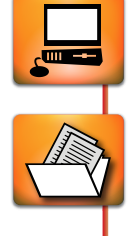

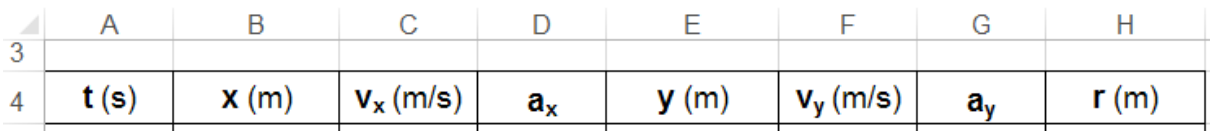

Wprowadzenie nazw.

Nauczyciel proponuje **nadanie nazw zakresom komórek**, aby łatwiej było wpisywać formuły.

Nazwy należy wprowadzić dla przynajmniej 200 kolejnych komórek w kolumnach zawierających*: x, y, v<sub>x</sub>*, *v<sub>y</sub>*, *a<sub>x</sub>*, *a<sub>y</sub>*, *r* (nazwa *pr*).

Nazwę definiujemy poprzez zaznaczenie zakresu komórek, wpisanie nazwy w polu nazwy i zatwierdzenie przez naciśnięcie klawisza Enter. Do poprawiania nazw trzeba użyć **Menedżera nazw** znajdującego się w karcie Formuły wstążki w arkuszu Excel.

Warto również nadać nazwy komórkom z danymi początkowymi wykorzystywanymi podczas obliczeń: *dt* – krok czasowy, *G M* – iloczyn masy i stałej grawitacji.

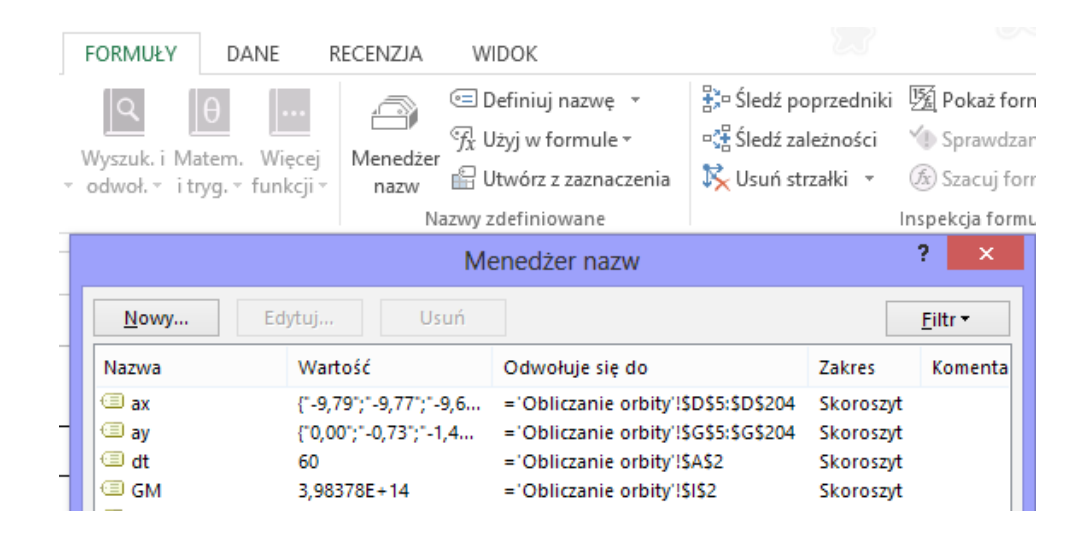

## *Praca indywidualna lub w zespołach (30 minut)*

Przyjmujemy, że wartości w tabeli będą obliczane w układzie SI (czyli odległości trzeba zamienić metry, prędkości na m/s).

Realizujemy **punkty 1) i 2) algorytmu** obliczeń. Uczniowie proponują, jakie wartości lub wzory należy wpisać w pierwszym wierszu tabeli obliczeń (5. wiersz arkusza):

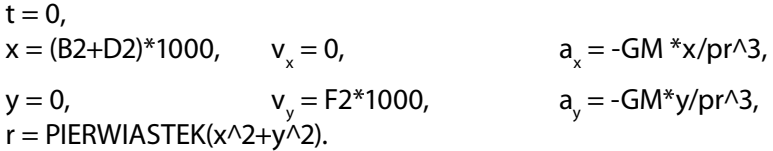

Warto zauważyć, że wzory dla a<sub>x</sub>, a<sub>y</sub> i r są już gotowe do skopiowania do kolejnych komórek w odpowiednich wierszach.

Wpisujemy wzory do drugiego wiersza tabeli obliczeń (6. wiersza arkusza).

Realizujemy **punkt 3) algorytmu** obliczeń – poprawkę w obliczaniu prędkości:

W kolumnie **C** wpisujemy dla v<sub>x</sub> formułę =C5+D5\*dt/2 (C5 – poprzednia wartość składowej x prędkości, D5 – poprzednia wartość składowej x przyspieszenia).

W kolumnie **F** wpisujemy dla v<sub>y</sub> formułę =F5+G5\*dt/2 (F5 – poprzednia wartość składowej y prędkości,

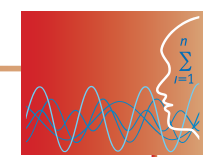

G5 – poprzednia wartość składowej y przyspieszenia).

Zaczynamy realizować **punkt 4) algorytmu** obliczeń – obliczamy nowe położenie

W kolumnie **A** zwiększamy czas o *dt*, wpisujemy formułę: =A5+dt.

W kolumnie **B** obliczamy *x*, wpisujemy formułę: =B5+vx\*dt.

W kolumnie **E** obliczamy *y*, wpisujemy formułę: =E5+vy\*dt.

W kolumnach **H**, **D** i **G**, kopiujemy wzory na promień i składowe przyspieszenia z poprzedniego wiersza.

Wpisujemy wzory do trzeciego wiersza tabeli obliczeń (7. wiersza arkusza).

Jedyne formuły, które wymagają zmiany, to wzory na obliczanie nowych składowych prędkości. W wierszu 6. obliczyliśmy składowe prędkości w połowie przedziału czasowego. Aby zawsze prędkość była obliczana dla połowy przedziału, należy już teraz obliczać ją z krokiem czasowym dt.

W kolumnie **C** wpisujemy dla v<sub>x</sub> formułę =C6+D6\*dt (C6 – poprzednia wartość składowej x prędkości, D6 – poprzednia wartość składowej x przyspieszenia).

W kolumnie **F** wpisujemy dla v<sub>y</sub> formułę =F6+G6\*dt (F6 – poprzednia wartość składowej y prędkości, G6 – poprzednia wartość składowej y przyspieszenia).

W pozostałych kolumnach kopiujemy formuły z wiersza 6.

Wypełniamy 100 kolejnych wierszy tabeli kopiując formuły z wiersza 7.

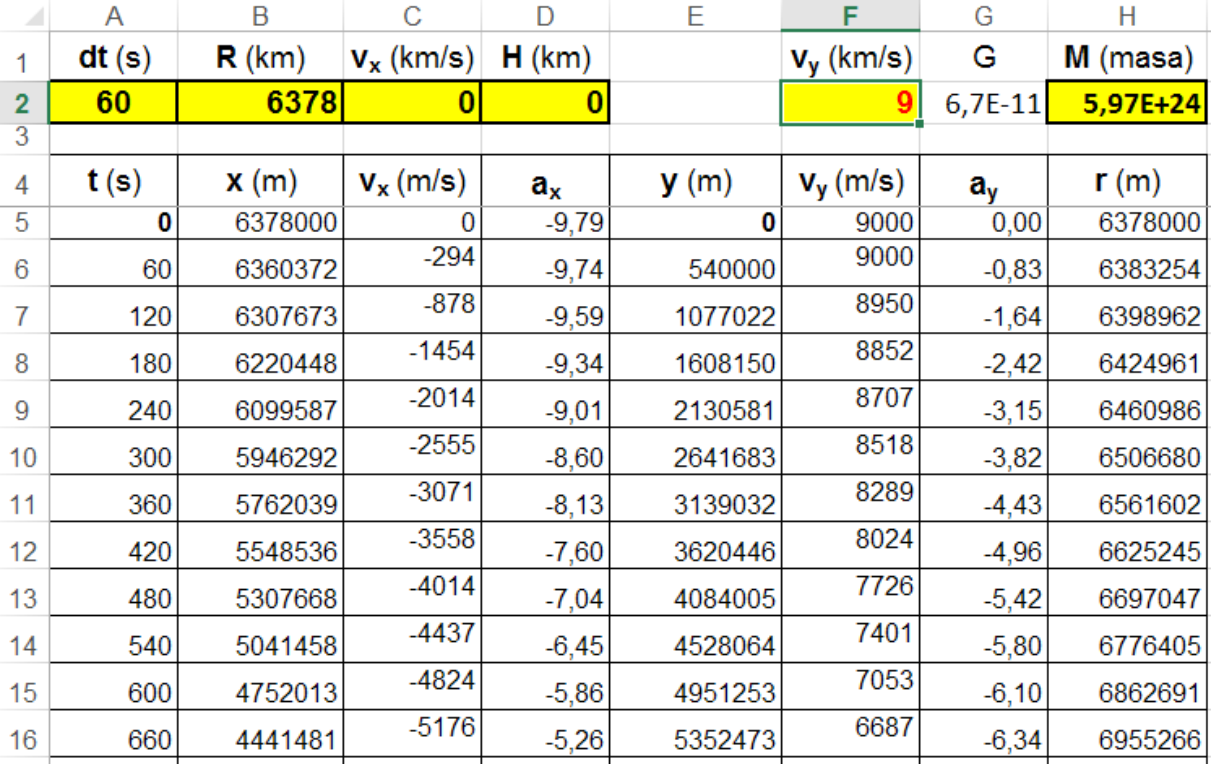

Tworzymy wykres punkowy XY dla położeń satelity czyli x, y zawartych w kolumnach B i E. Kolumny należy zaznaczać z wciśniętym klawiszem **Ctrl**.

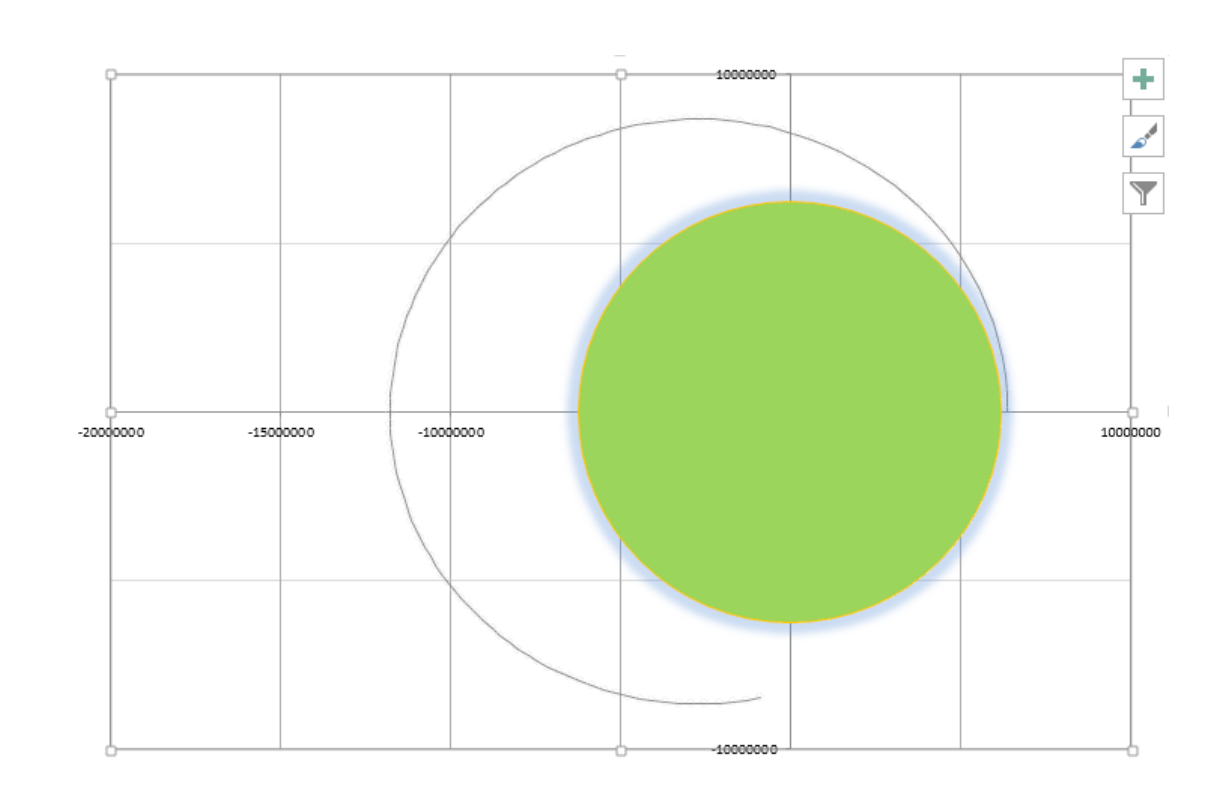

# *Badanie i dyskusja wyników (10 minut)*

Mamy gotowy arkusz z obliczaniem orbity.

Przede wszystkim trzeba sprawdzić, czy obliczenia są prawidłowe.

Wiemy, że dla orbity kołowej *GM/r*<sup>2</sup> = *v<sup>2</sup>/r*, zatem *v*<sup>2</sup> = *GM/r*, czyli  $v = \sqrt{GM/r}$  ≈ 7900 m/s. Sprawdzamy więc wynik obliczeń dla *v* = 7,9 km/s (i *H* = 0). Jeżeli otrzymaliśmy tor kołowy, to wszystko jest w porządku.

Warto też zmniejszyć dokładność wyświetlania obliczeń.

Będą one bardziej czytelne, jeśli ustawimy wyświetlanie liczb bez miejsc dziesiętnych, zostawiając dwa miejsca dziesiętne tylko w przypadku przyspieszenia.

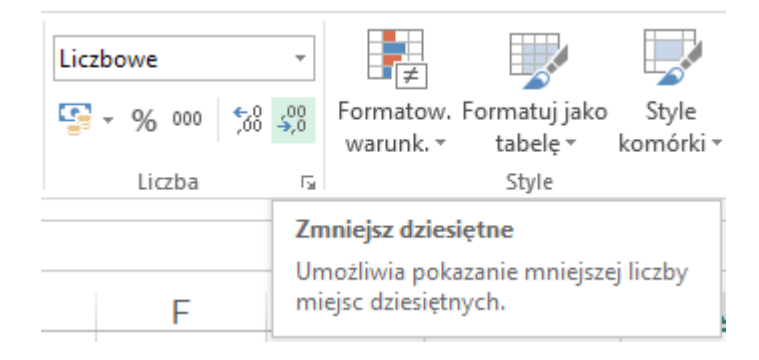

Rozszerzamy obliczenia o wartości prędkości i przyspieszenia.

W tabeli można łatwo śledzić odległość satelity (r). Dodajmy możliwość śledzenia wartości prędkości i przyspieszenia (v, a) w kolejnych kolumnach.

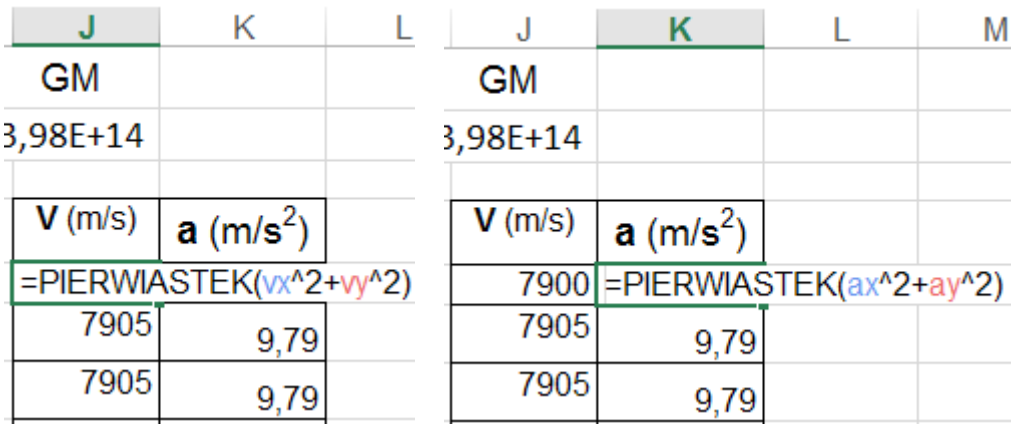

Przeprowadzamy obliczenia dla różnych wartości danych początkowych:

- dla różnych wartości kroku czasowego dt (im mniejszy, tym dokładniej);
- dla różnych wartości wysokości startu *H*;
- dla różnych wartości prędkości *v* y ;
- dla różnych planet *M* (to jest dobre zadanie na pracę domową).

#### *Problemy (dla zainteresowanych)*

#### **Brak warunku** *r* **<** *R*

Jeżeli wstawimy v<sub>y</sub> mniejsze od prędkości kołowej (ok. 7,9 km/s), to satelita uderzy w Ziemię, jednak obliczenia w arkuszu zostaną przeprowadzone, ponieważ nie został we wzorach uwzględniony warunek, aby *r* < *R*. Żeby uwzględnić ten warunek, trzeba we wszystkich wzorach wprowadzić funkcję JEŻELI. Przykładowo dla *x* w 6. wierszu: =JEŻELI(H5<\$B\$2\*1000;"";B5+vx\*dt) gdzie H5 to poprzednia wartość *r*, B2 zawiera *R* w km.

Trzeba tu użyć poprzedniej wartości promienia, by uniknąć odwołania cyklicznego.

Przykładowe rozwiązanie znajduje się w pliku **ObliczanieOrbity2Jezeli.xlsx.**

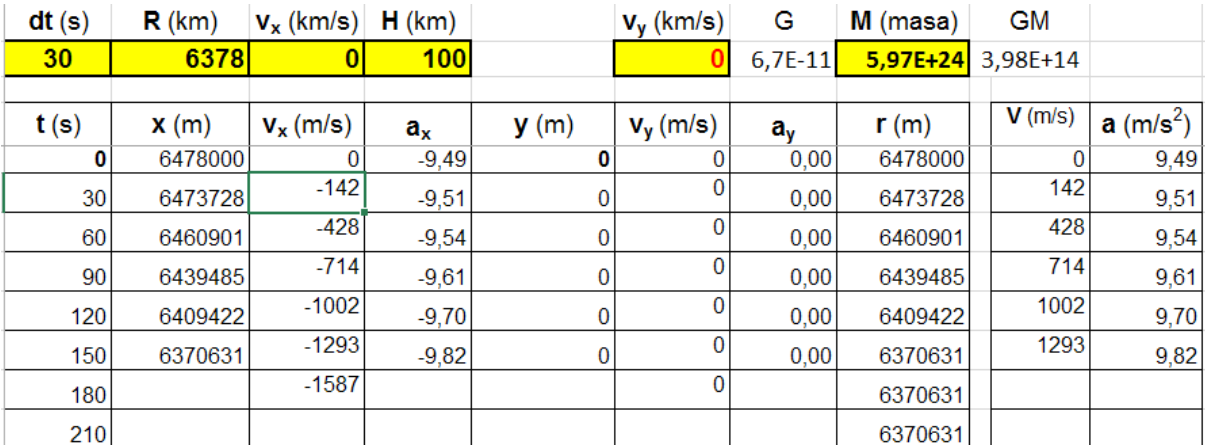

#### **Za duży krok czasowy dt**

Wielkość kroku czasowego decyduje o dokładności obliczeń. Zbyt duży krok może doprowadzić do artefaktów, czyli wyników, które przestają obrazować fizykę problemu. Dla orbity kołowej okres obiegu wynosi ok. 85 min. Krok czasowy 60 oznacza 1 minutę i nie powinien być większy. Sprawdzeniem dokładności obliczeń jest np. dwukrotne zmniejszenie kroku czasowego i obejrzenie orbity. Jeśli nie widać różnicy, to krok czasowy jest wystarczająco mały.

#### **Zmiana planety**

W arkuszu **UkładSłoneczny2obr.xls** zostały podane masy i promienie wszystkich planet oraz Słońca i Księżyca. Można stamtąd przekopiować je do naszego arkusza i będziemy mieć rozwiązanie np. dla Marsa. Badając wyniki obliczeń można znaleźć prędkość kołową dla Marsa oraz przyspieszenie grawitacyjne na jego powierzchni.

Przykładowe rozwiązanie znajduje się w pliku **ObliczanieOrbity3Mars.xlsx.**

## **Dostępne zasoby**

Arkusze:

- 1. ObliczanieOrbity.xlsx numeryczne obliczanie orbity w arkuszu z wykresem (materiały pomocnicze 2)
- 2. ObliczanieOrbity2Jezeli.xlsx obliczanie orbity z wykresem i warunkiem *r* ≥ *R* (materiały pomocnicze 3)
- 3. ObliczanieOrbity3Mars.xlsx obliczanie orbity dla satelitów Marsa (materiały pomocnicze 4)
- 4. UkładSłoneczny2obr.xls dane na temat planet Układu Słonecznego (materiały pomocnicze 5)

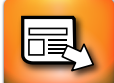

# **LEKCJA NR 3**

**TEMAT: Obliczanie orbity w środowisku Khan Academy CS (lekcja informatyki lub fizyki w pracowni komputerowej)**

## **Streszczenie**

Krok po kroku realizujemy omówiony na poprzedniej lekcji algorytm w środowisku Akademii Khana, czyli w języku JavaScript.

# **Cel**

- Umiejętność realizacji algorytmu rozwiązania problemu w języku programowania JavaScript.
- Poznanie przyjaznego dla użytkownika środowiska do nauki programowania.
- Poznanie podstawowych poleceń języka JavaScript.

## **Słowa kluczowe**

JavaScript, Akademia Khana

## **Co przygotować**

- Komputery z dostępem do Internetu
- Zapis algorytmu sformułowany na poprzedniej lekcji
- Nauczyciel powinien przejrzeć gotowe programy pod adresem: <https://www.khanacademy.org/cs/satelita-wok-ziemi/2397642754> oraz:

<https://www.khanacademy.org/cs/satelita-wok-ziemi-2/2506442078>

- y Pliki (do otwierania w Notatniku): **orbita.js**, **orbita2.js** (materiały pomocnicze 6 i 7)
- y Pokaz na zakończenie: **RuchSatelitów.pptx**  prezentacja ruchu satelitów i planet
- y Test: **TestObliczanieOrbity.doc**

# **Przebieg zajęć**

Nauczyciel przedstawia środowisko Akademii Khana. Następnie przypomina algorytm sformułowany na pierwszej lekcji. Uczniowie zaczynają pracę przy komputerach.

## *Wprowadzenie (5 minut)*

Nauczyciel pokazuje, gdzie można znaleźć dokumentację środowiska (dostępne polecenia): <https://www.khanacademy.org/cs/program-docs>.

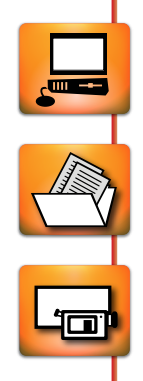

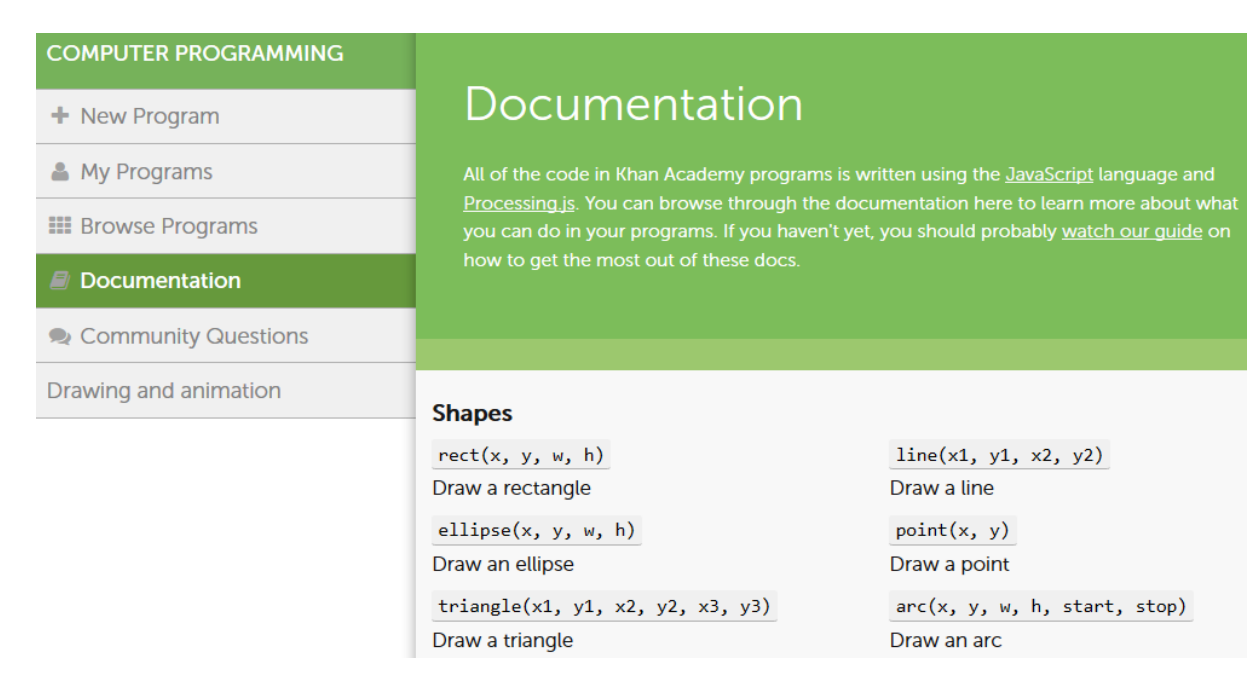

Uczniowie dyskutują możliwości zapisania w tym środowisku kolejnych kroków algorytmu.

#### *Praca z komputerem – tworzenie kodu na podstawie algorytmu (30 minut)*

```
1 krok algorytmu – wprowadzenie wartości początkowych.
```

```
Położenie początkowe wyznaczone przez:
```

```
var R = 6378 * 1000; //promień planety w m (Ziemia)
  var WysPocz = 100 * 1000; //wysokość startu nad powierzchnią w m
  var x = R + WysPocz; //współrzędna x satelity w metrach
  var y = 0; //współrzędna y satelity w metrach
  Prędkość początkowa wyznaczona przez:
  var Vstart = 7.9 * 1000; //prędkość startowa w m/s
  var Kstart = 0; //kąt startu w stopniach (poziomo do pow. Ziemi 0))
  var Vx = Vstart * cos(90-Kstart); //składowe prędkości satelity
  var Vy = Vstart * sin(90-Kstart);Dane planety:
  var M = 5.9745 * pow(10, 24); //masa planety w kg (Ziemia)
  var G = 6.673 * pow(10, -11); //stała grawitacji
  Ustawienie czasu i kroku czasowego:
    var t=0;
    var dt=10;
2 krok algorytmu – obliczenie brakujących danych dla t = 0
  var r = sqrt(pow(x,2)+pow(y,2)); //odległość od śr. planety
  var Ar = -1 * G * M / pow(r, 2); //prawo pow. ciążeniavar Ax = Ar * x/r; //skł. x przyspieszenia
  var Ay = Ar * y/r; //skł. y przyspieszenia
3 krok algorytmu – uśrednienie prędkości
  Vx = Vx + Ax * dt/2; // prędkość w połowie przedziału czasowego
  Vy = Vy + Ay * dt/2;
```
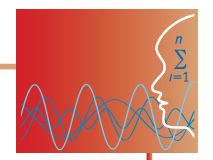

Przygotowania do rysowania, ustalenie układu współrzędnych i narysowanie planety:

Kanwa rysunku ma wielkość 400 \* 400 pikseli, punkt początkowy (0, 0) znajduje się w lewym górnym rogu, współrzędne poziome rosną w lewo, a pionowe – w dół. Należy dobrać skalę odpowiednio do wielkości planety

```
var metrNaPiksel = 100000; //1 piksel = 100 km, promień Ziemi ok. 64 
piksele
var srednicaZiemiwPiks = 2 * R / \text{metrNapiksel};
var Xcentrum = 200;
var Ycentrum = 200;
translate(Xcentrum, Ycentrum); //przesunięcie wsp. aby (0,0) było centrum 
kanwy
```
#### Rysowanie planety:

```
background(0, 0, 0); //czarne tło rysowane tylko raz
fill(70, 163, 144); //kolor planety
noStroke(); //bez obwódki
ellipse(0, 0, srednicaZiemiwPiks, srednicaZiemiwPiks); //rysowanie planety
```
Ustalenie koloru punktów, które będą powstawać na torze satelity:

stroke(185, 201, 222); //kolor punktów na torze satelity

4 krok algorytmu – obliczanie i rysowanie kolejnych położeń satelity w pętli.

Środowisko ma specjalną pętlę, dzięki której można powtarzać obliczenia w nieskończoność. Jest to funkcja draw. Polecenia w niej zawarte są powtarzane bez końca.

```
var draw = function() { //funkcja draw - pętla rysowania 
     t = t + dt; //nowy czas dla następnego kroku
      if (r >= R) { //satelita ma być na lub nad powierzchnią planety
     x = x + Vx * dt; //obliczanie nowych współrzędnych x i y
       y = y + Vy * dt;r = sqrt(pow(x, 2) + pow(y, 2));
       Ar = -1 *G * M / pow(r, 2); //przyspieszenie grawitacyjne, minus
                                    oznacza kierunek do //środka planety 
       Ax = Ar * x/r; //skł. x przyspieszenia
       Ay = Ar * y/r; //skł. y przyspieszenia
        Vx = Vx + Ax * dt; //nowa prędkość wynikająca z przyspieszenia 
       Vy = Vy + Ay * dt; point(x/metrNaPiksel, -1 * y/metrNaPiksel);   //rysuj piksel w obli-
                                                 czonym punkcie //(-1 bo 
                                                 y kanwy w dół)
        } //koniec IF
    }; //koniec DRAW
```
Środowisko jest wymagające, ale pomaga poprzez komunikaty o błędach. W oknie kanwy rysunku widać od razu efekty wpisywanych poleceń.

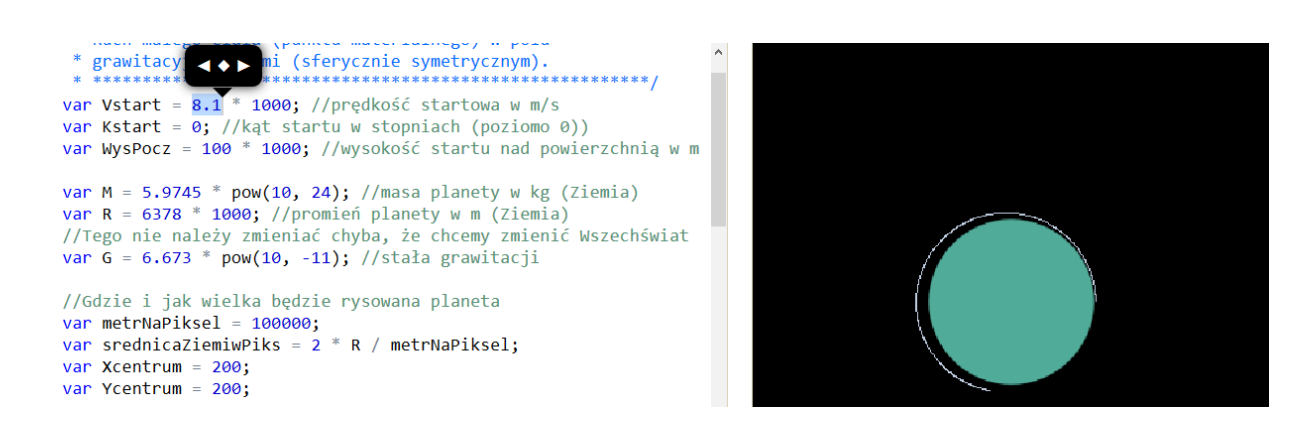

## *Praca z komputerem – badanie możliwości programu (10 minut)*

Środowisko umożliwia zmianę wszystkich wartości liczbowych poprzez kliknięcie ich i skorzystanie z pojawiającego się suwaka. Daje to sposobność zbadania zależności toru od wartości początkowych. Uczniowie badają te zależności i zapisują wyniki w notatce:

**IIII→** Zależność toru od prędkości początkowej Vstart

Można znaleźć prędkość kołową i próbować wyznaczyć prędkość ucieczki.

**■→ Zależność toru od kąta startu Kstart** 

Można zauważyć, że istotna jest składowa prędkości początkowej równoległa do powierzchni Ziemi.

**IIII→ Zależność toru od wysokości początkowej WysPocz** 

Można zauważyć, że wartość prędkości kołowej zależy od tej wysokości.

¯ Zależność toru od kroku czasowego dt

var  $V = sqrt(pow(Vx, 2) + pow(Vy, 2))$ ;

Krok czasowy jest podawany w sekundach. Można zaobserwować, że dla dużych wartości kroku (>100) orbita zaczyna się przesuwać, co jest wynikiem błędów numerycznych – symulacja przestaje być wiarygodna.

#### *Problemy (dla zainteresowanych)*

#### **Wyświetlanie wartości**

Program pokazuje tor satelity, ale nie widzimy wartości liczbowych. Można je wyświetlić na rysunku posługując się poleceniem text(). Wcześniej trzeba dodać obliczanie wartości prędkości:

```
//nowa prędkosc wynikająca z przyspieszenia
//i wybranego kroku czasowego
 Vx = Vx + Ax * dt;Vy = Vy + Ay * dt;var V = sqrt(pow(Vx, 2) + pow(Vy, 2));//rysuj piksel w obl. punkcie (-1 bo y rys. w dół)
  stroke(185, 201, 222); //kolor punktów na torze satelity
  point(x/metrNaPiksel, -1 * y/metrNaPiksel);
//wypisywanie wartości
  noStroke(); //wymazywanie poprzednich wartości
  fill(0, 0, 0); //czarnym kolorem
   rect(-140,-198, 70, 60);
 fill(171, 171, 144); //kolor napisów
 textSize(18); //rozmiar napisów<br>text("r(km)=",-195,-180);
 text(round(r/1000),-140,-180); //odległość w km
 text("v(km/s)=", -200, -160);text(round(V)/1000,-130,-160); //prędkość w km/s
 text("a(m/s^2) =", -200, -140);
 text(-1*Ar,-120,-140); //przyspieszenie w m/s^2
```
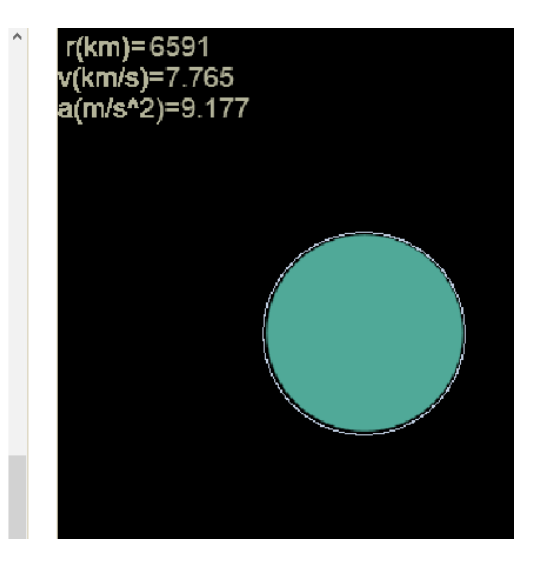

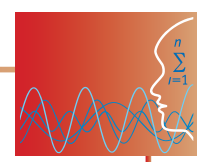

#### **Inna pętla rysowania**

Środowisko oferuje dwie standardowe pętle:

while (warunek) { ... } for (var  $i = ...; i < ...; i +$ = ...) { ... }

jednak posiadają one ograniczenia techniczne (nie mogą zawierać zbyt wielu kroków obliczeń). W odróżnieniu od pętli draw obliczenia przebiegają błyskawicznie i można śledzić wyniki dla np. różnych prędkości startowych.

Przykład realizacji algorytmu za pomocą pętli while można obejrzeć w projekcie:

[https://www.khanacademy.org/cs/satelita-wok-ziemi-w/2522916080.](https://www.khanacademy.org/cs/satelita-wok-ziemi-w/2522916080)

Zmieniając stopniowo prędkość startową, można obejrzeć przejście przez II prędkość kosmiczną (paraboliczną).

#### **Zmiana planety**

W arkuszu **UkładSłoneczny2obr.xls** zostały podane masy i promienie wszystkich planet oraz Słońca i Księżyca. Kopiując je stamtąd do danych dla naszego programu będziemy mieć rozwiązanie np. dla Marsa. Jeśli przedtem zaimplementujemy wyświetlanie wartości, to można, obserwując rysowane tory, znaleźć prędkość kołową dla Marsa oraz odczytać przyspieszenie grawitacyjne na jego powierzchni.

#### **Podsumowanie i sprawdzenie wiedzy**

Jako pracę domową dla uczniów zainteresowanych lub dla szybciej pracujących w trakcie lekcji można wykorzystać zadania:

- **IIII≯ Ćwiczenie 1**: Opisz w edytorze tekstu wyniki uzyskiwane w arkuszu lub w środowisku Akademii Khana dla różnych danych wejściowych. Porównaj wyniki z teorią poznaną na lekcjach fizyki.
- ¯ **Ćwiczenie 2:** Dokonaj zmian w arkuszu i w środowisku Akademii Khana, aby zilustrować ruch satelity wokół Księżyca.
- **iii≯ Ćwiczenie 3**: Dodaj w programie w środowisku Akademii Khana wyświetlanie wartości odległości satelity, prędkości i przyspieszenia.

## **Ocenianie**

Ocena pracy uczniów może składać się z:

- y Oceny arkusza utworzonego przez uczniów w trakcie lekcji. Należy zwrócić uwagę na poprawność obliczeń (2/3), umiejętne sformatowanie tabeli i wykresu (1/3).
- y Oceny programu wykonanego w środowisku Akademii Khana poprawność obliczeń (2/3), opis kodu - komentarze (1/3).

Wyników testu sprawdzającego znajdującego się w pliku **TestObliczanieOrbity.doc**.

# **Dostępne zasoby**

Listingi i projekty:

- 1. orbita.js listing, numeryczne obliczanie orbity w środowisku processingJS – (materiały pomocnicze 6)
- 2. orbita2.js listing, obliczanie orbity w środowisku (materiały pomocnicze 7)

Prezentacje:

1. RuchSatelitów.pptx – prezentacja ruchu satelitów i planet na podsumowanie

ゴラ

Animacje:

1. orbitaKol.mp4 – prędkość satelity na orbicie kołowej

2. orbitaElip.mp4 – prędkość satelity na wydłużonej orbicie eliptycznej

3. orbityOdV.mp4 – zależność orbity satelity od prędkości początkowej

Zadania:

Zadanie 1 - Zmiana planety

Zadanie 2 - Kształty orbit

Test:

1. TestObliczanieOrbity.doc – 10 pytań testowych

## **Materiały źródłowe**

Numeryczne obliczanie orbity w środowisku processingJS, dostępne na stronie: [https://www.khanacademy.org/cs/satelita-wok-ziemi/2397642754.](https://www.khanacademy.org/cs/satelita-wok-ziemi/2397642754)

Obliczanie orbity w środowisku processingJS z wypisywaniem wartości, dostępne na stronie: <https://www.khanacademy.org/cs/satelita-wok-ziemi-2/2506442078>.

Obliczanie orbity w środowisku processingJS z pętlą **while,** dostępne na stronie: <https://www.khanacademy.org/cs/satelita-wok-ziemi-w/2522916080>.

*Człowiek - najlepsza inwestycja*

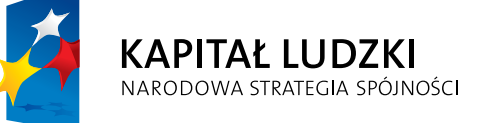

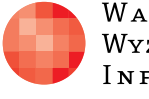

WARSZAWSKA Wyższa Szkoła INFORMATYKI UNIA EUROPEJSKA<br>EUROPEJSKI<br>FUNDUSZ SPOŁECZNY

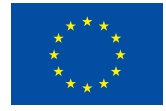

Projekt współfinansowany przez Unię Europejską w ramach Europejskiego Funduszu Społecznego